**1**

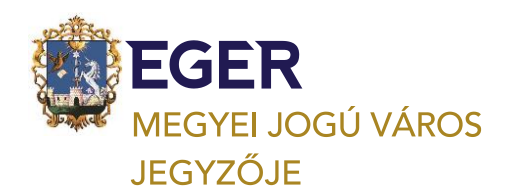

3300 EGER, DOBÓ TÉR 2, TEL: +36 36 523 700 FAX: +36 36 523 721, ADO@PH.EGER.HU, ADO.EGER.HU

# **Rövidesen helyi adófizetési határidő, így érdemes tudni hogyan lehet elektronikusan bankkártyával befizetni a 2023. március 16-ig esedékes helyi adókat az Elektronikus Önkormányzati Portálon**

Segítve az önkéntes adófizetést Eger Megyei Jogú Város Önkormányzati Adóhatósága a magánszemélyek, az egyéni vállalkozók és vállalkozások részére elkészítette és postázta az "Adószámla Fizetési Értesítőket". Azon Ügyfelünk/Adózó kapott lakcímére "Fizetési Értesítést"*,* akinek 1.000 Ft-ot meghaladó helyi adófizetési kötelezettsége van, illetve lesz 2023. március 16-ig Eger Megyei Jogú Város Önkormányzati Adóhatósága felé. Ez lehet akár ki nem egyenlített már esedékes adótartozás, vagy 2023. március 16-ig fizetendő helyi adó/iparűzési adóelőleg is.

Magánszemélyek részére elsősorban postai úton, egyéni vállalkozóknak és vállalkozásoknak pedig az elektronikus tárhelyekre postázta a leveleket az önkormányzati adóhatóság, így kérjük, figyeljék postáikat, mind a postaládákban, mind az elektronikus tárhelyeken.

**Az adófizetés teljesíthető csekkes befizetéssel, banki utalással, valamint bankkártyás fizetéssel is.** A mellékelten postázott csekkek QR kóddal ellátottak, így alkalmasak az otthonról történő bankkártyás fizetésre.

### **Az aktuális adószámláját minden ügyfélkapuval rendelkező magánszemély/egyéni vállalkozó/vállalkozás megtekintheti az Elektronikus Önkormányzati Portálon és ott indíthat bankkártyával adófizetést.**

Önkormányzati adóhatóságunk teljes egészében biztosítja Önöknek helyi adóügyekben az elektronikus ügyintézést, így otthonról minden ügy indítható és intézhető. **Az Elektronikus Önkormányzati Portál az ügyfeleink számára biztosítja elektronikus ügyintézési szolgáltatásokat**. Személyes megjelenés, postai sorban állás nélkül küldhetik be kérelmeiket, bevallásaikat, adatbejelentéseiket, **ellenőrizhetik adószámla kivonatukat,** feldolgozott bevallásaikat megtekinthetik és **ingyenesen fizethetnek bankkártyával helyi adókat az önkormányzatunknál.**

**A szolgáltatás használatának feltételei,** hogy az adózó, vagy képviselője rendelkezzen KAÜregisztrációval (ügyfélkapuval), hogy be tudjon lépni a Portálra, valamint igénybe vehesse a beküldéssel kapcsolatos elektronikus szolgáltatásokat.

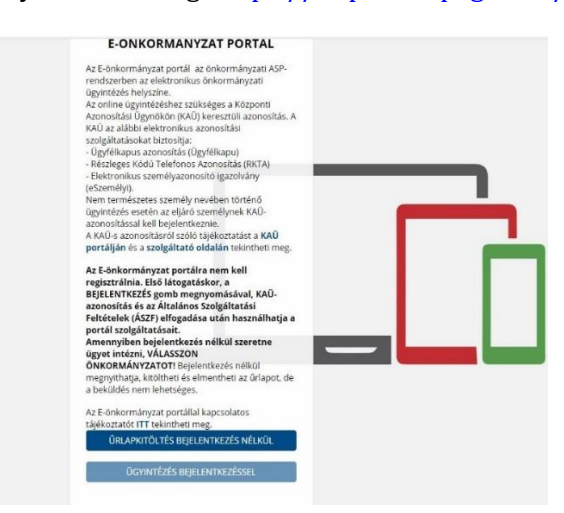

Belépésre itt nyílik lehetőség[: https://ohp-20.asp.lgov.hu/nyitolap](https://ohp-20.asp.lgov.hu/nyitolap)

#### **A szolgáltatás használatának feltételei:**

Rendelkeznie kell KAÜ-regisztrációval (ügyfélkapuval), hogy be tudjon lépni a portálra, valamint igénybe vehesse a beküldéssel kapcsolatos elektronikus szolgáltatásokat.

## **Lépjen be a portálra. Ehhez a nyitó oldalon kattintson az ÜGYINDÍTÁS BEJELENTKEZÉSSEL gombra, majd végezze el a KAÜ-azonosítást.**

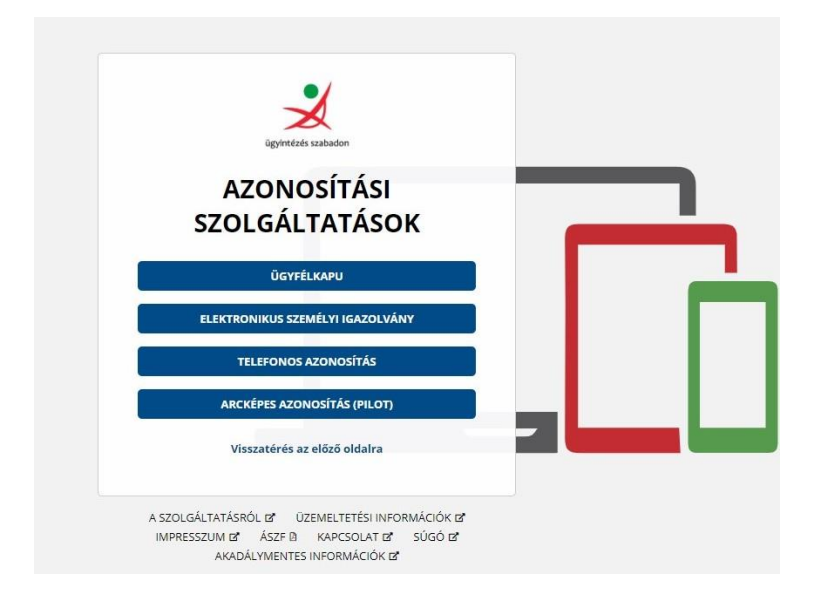

Amennyiben **fizetés előtt szeretné megtekinteni aktuális adóegyenlegét**, azt az ADÓEGYENLEG LEKÉRDEZÉS menüpontnál tudja megtenni. Itt PDF-formátumban el is tudja azt menteni. **Javasoljuk ebben az esetben a "RÉSZLETES" lekérdezés használatát.**

**Adófizetési kötelezettségeinek lekérdezéséhez kattintson az ADÓK, DÍJAK ILLETÉKEK BEFIZETÉSE- menüpontra**. A szolgáltatás használatával adóügyeiben, elektronikus ügyintézési csatornán keresztül, VPOS-megoldással – *internetes bankkártyás fizetés lehetőséggel* - fizethet.

**Az E-önkormányzat portál bal oldali menüsorában található ADÓK, DÍJAK, ILLETÉKEK BEFIZETÉSE menüpontnál tudja az elektronikus fizetést elvégezni.** Egy tranzakcióval akár több tételt is be tud fizetni.

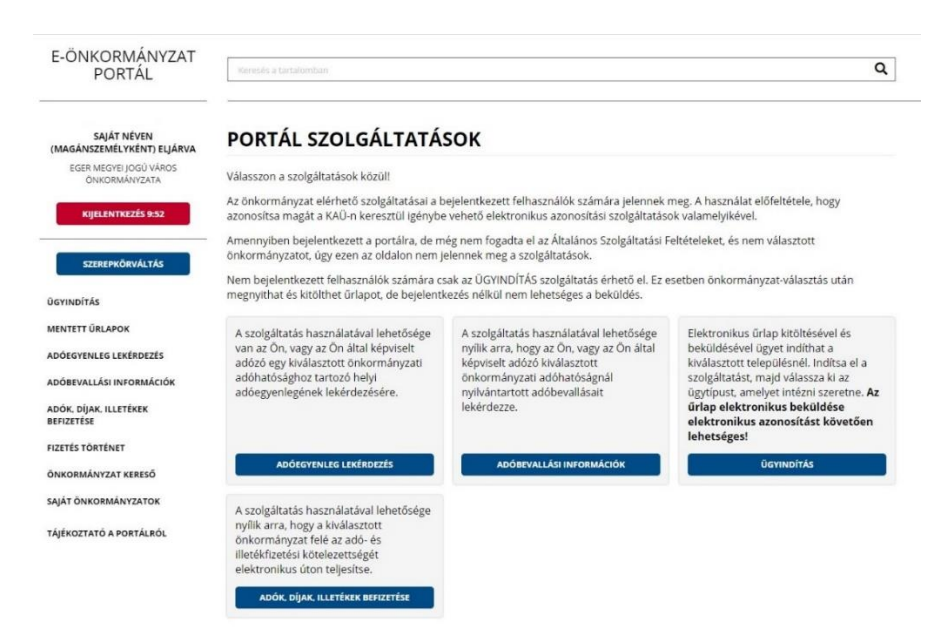

## **Nyomja meg a BEFIZETÉSEK LEKÉRDEZÉSE gombot.**

Megjelenik az adó- és illetékfizetésre váró tételek listája. Itt találja az "Esedékes" befizetéseket is. Az adózó számláján található fizetési kötelezettségek, azok fizetési határidők szerint minősítve, összegezve kerülnek megjelenítésre. A számlákon csak a 100 Ft-ot elérő egyenleg kerül kimutatásra.

A "Fizetendő" oszlopban található jelölőnégyzet segítségével válassza ki egyesével, vagy akár egyszerre mind a fizetendő tételeket.

**Miután bejelölt egy, vagy több tételt**, akkor a felületen aktívvá válnak az adott adószámlá(k)hoz tartozó "Befizetendő összeg" adatmező(k). Adószámlánként átírhatja (növelheti, csökkentheti) a fizetendő összegeket (a legkisebb befizethető összeg 100 forint).

A "Befizetendő összeg" mező(k)be írja be azt az összeget, amit szeretne befizetni.

- **Amennyiben megnyomja a "+" gombot, a teljes fizetendő összeg beíródik**.
- **•** Amennyiben megnyomja a "-" gombot, a teljes összeg törlődik.

Az oldal alján, a "BEFIZETÉS ÖSSZESEN" mezőnél elvégzi a rendszer a tételek összesítését.

### Amennyiben helyesnek tartja az összeget, nyomja meg a "FIZETÉS ÖSSZESÍTÉS" gombot.

Megjelenik a "FIZETÉSI TÉTEL ÖSSZEGZŐ FELÜLET", ahol összefoglalóan látja, mely számára, mekkora összeget szeretne befizetni. Itt még visszatérhet az előző oldalra a "Vissza" gombbal.

### **Amennyiben a fizetési tételek megfelelőek, nyomja meg a TOVÁBB A FIZETÉSHEZ gombot.**

Megjelenik az OTP Bank felülete, ahol a szokásos módon elvégezheti a bankkártyás fizetést. Ehhez adja meg:

- Kártya típusát
- Kártyát kibocsátó bank nevét
- Kártyaszámot
- Kártvára írt nevet
- Lejárati dátumot (hh/éé)
- Érvényesítési kódot (CVC2/CVV2)

Nyomja meg a "Tovább" gombot.

- o Amennyiben rendben vannak a bevitt adatok, kattintson a "Jóváhagyás" gombra.
- o A rendszer visszairányít az E-önkormányzat portál oldalára, ahol megjelenik egy oldal a tranzakció eredményéről. Sikeres fizetés esetén a címe: A TRANZAKCIÓ VÉGREHAJTÁSA: SIKERES. Az oldalon a következő információkat látja:
	- Típus: Adó
	- Pénzügyi ügyazonosító: ez az az azonosító, amely segítségével az önkormányzatnál hivatkozhat a befizetésre.
	- Fizetésindítás időpontja: mikor végezte el a befizetést.
	- Összeg: befizetett összeg
	- Fizetés státusza: sikeres
	- Amennyiben a státusz értéke sikertelen volt, érdemes ellenőriznie, hol jelentkezhetett a hiba.
	- A befizetett tételek részletesen, bontásban is megjelennek:
	- SZÁMLASZÁM: a számlaszám, amire a befizetés történt
	- SZÁMLA MEGNEVEZÉSE: adónem
	- ÖSSZEG : befizetett összeg
	- IGAZGATÁSI ÜGYAZONOSÍTÓ: ez az az azonosító, amely segítségével az önkormányzatnál hivatkozhat a befizetésre az egyes tételekkel kapcsolatban.
- o Amennyiben ellátogat a bal oldali menüsorban található FIZETÉSTÖRTÉNET menüpontba, megtekintheti eddigi sikeres befizetéseit.

### **Előre is köszönjük szíves közreműködését.**

Eger, 2023. március hó

### **Eger Megyei Jogú Város Önkormányzati Adóhatósága**

E-mail cím: [ado@ph.eger.hu](mailto:ado@ph.eger.hu) Honlap cím: [www.eger.hu](http://www.eger.hu/) Telefonszám: +36 (36) 523-700 Ügyfélfogadás helye: Eger Megyei Jogú Város Polgármesteri Hivatal, Eger, Dobó István tér 2. Hétfő: 9.00-16.00, Kedd: 9.00-16.00, Szerda: 9.00-17.00, Csütörtök: 9.00-16.00 Hivatali kapu használata során a Hivatal rövidített neve: EGERADO Teljes neve: Eger Megyei Jogú Város Önkormányzati Adóhatósága KRID azonosítója: 644093165

**4**